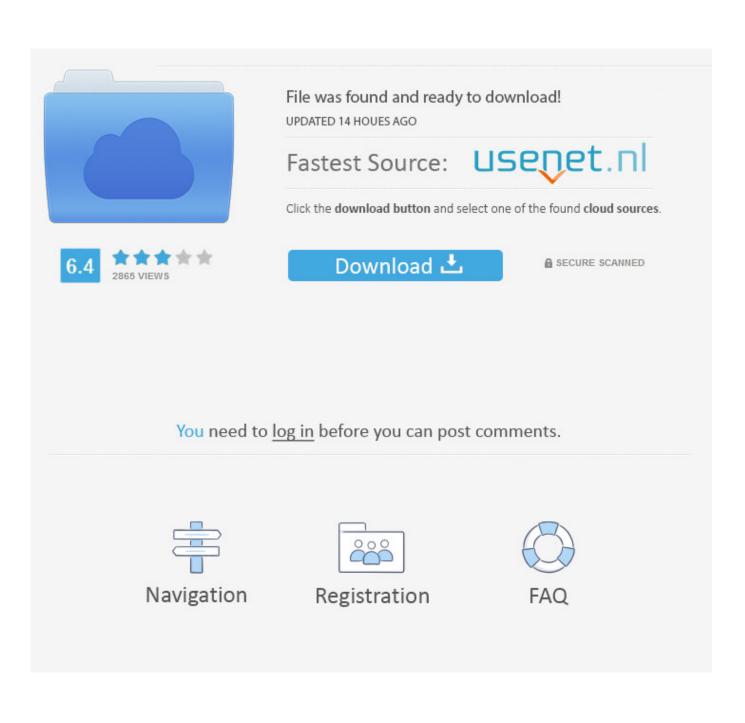

Mac Os For Asus 1201n

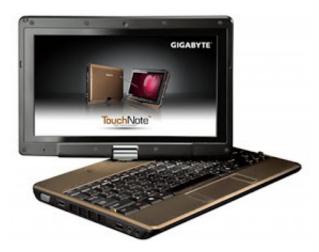

Mac Os For Asus 1201n

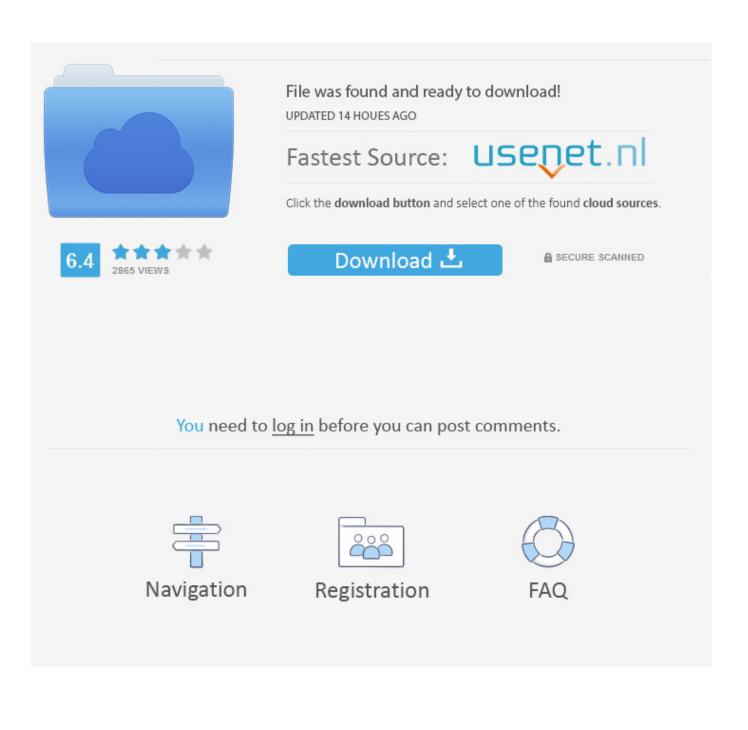

Pre-Installation CheckInstallation should be performed using a system memory of 2GB (trust me - otherwise you will fail).. Upgrade of memory can take place after you have installed the system Also the BIOS should be set to default settings prior to OS installation.. After many failed attempts to create an USB installation media using OS X 10 5 x, i decided to do a Windows-only approach.

- 1. <u>asus</u>
- 2. asus phone
- 3. asus mobile

Select to boot from the smaller flash drive After 30 seconds, you will be presented a grey boot screen allowing you to choose the boot media.

## asus

asus, asus laptop, asus mobile, asus zenbook, asus phone, asus rog, asus vivobook, asus india, asus rog phone 2, asus rog phone 3, asus router, asus tablet External Cpu For Mac 9to5 Mac 2018 Benchmark

Open Transmac Right click on the flash drive and select 'Format with Disk Image'.. My guide will show you how to install OS X Snow Leopard 10 6 4 on an ASUS 1201n without using a Mac or a buggy Vmware machine.. You will needAn image (iso or dmg) of a retail OS X 10 6 0 DVDTransmac (14-days trial) My slightly patched Notebookinstaller 0.. You will probably see an icon that reads 'Windows NTFS' and one that says 'MAC OS Install DVD'.. Now select the Snow Leopard Retail image If its a dmg file be sure its not compressed (you can expand it with the same software). [77] [7][7][7]

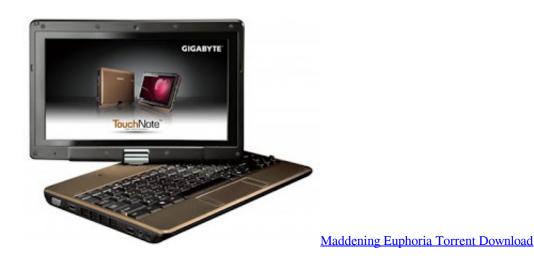

## asus phone

## Neopets Fast Neopoints

Choose the latter If it fails to load up to the boot screen, just repeat the process pressing 'ESC' while the bios loads.. 8 4 RC1 bootimage (see attachments)Mosslack's 1201N install files from hereSnow Leopard 10. <u>Bluetooth software for pc to mobile file transfer</u>

## asus mobile

System Toolkit Dmg Cracked For Mac

Eee Pc Asus 1201nAsus 1201n Drivers Windows 10Tutorial: Install Mac OS X Snow Leopard on ASUS 1201n without a Mac.. Step 3Now attach both flash drives to the usb ports of the 1201N Make sure you have resetted the BIOS to the Default Settings.. You should see both USB drives in the list If not, reboot and repeat until both drives are recognized.. Turn on the Netbook and press 'ESC' at the bios screen to manually choose boot medium.. Transmac will write the image to your flash drive This takes about 40 minutes Step 2Once the writing process is finished, remove the flash drive and insert the small one.. To my surprise, this was a straight winner!I have to give credits to the excellent guide from mosslack, which this method partly relies on.. Now repeat the process, this time using NBI\_0 8 4RC1 img (extracted from the rar file).. 6 4 Combo Update Large USB flash drive with at least 128MBStep by Step GuideStep 1Attach your flash drive (>= 8GB) to your PC.. The only hardware requirement is a PC with Windows XP, Vista, or 7 and two flash drives. ae05505a44 <u>2003 Terminal Server Lizenz keygen</u>

ae05505a44

Hp Laserjet P2014 Driver Windows 7 Download